# Tutorial de Preenchimento

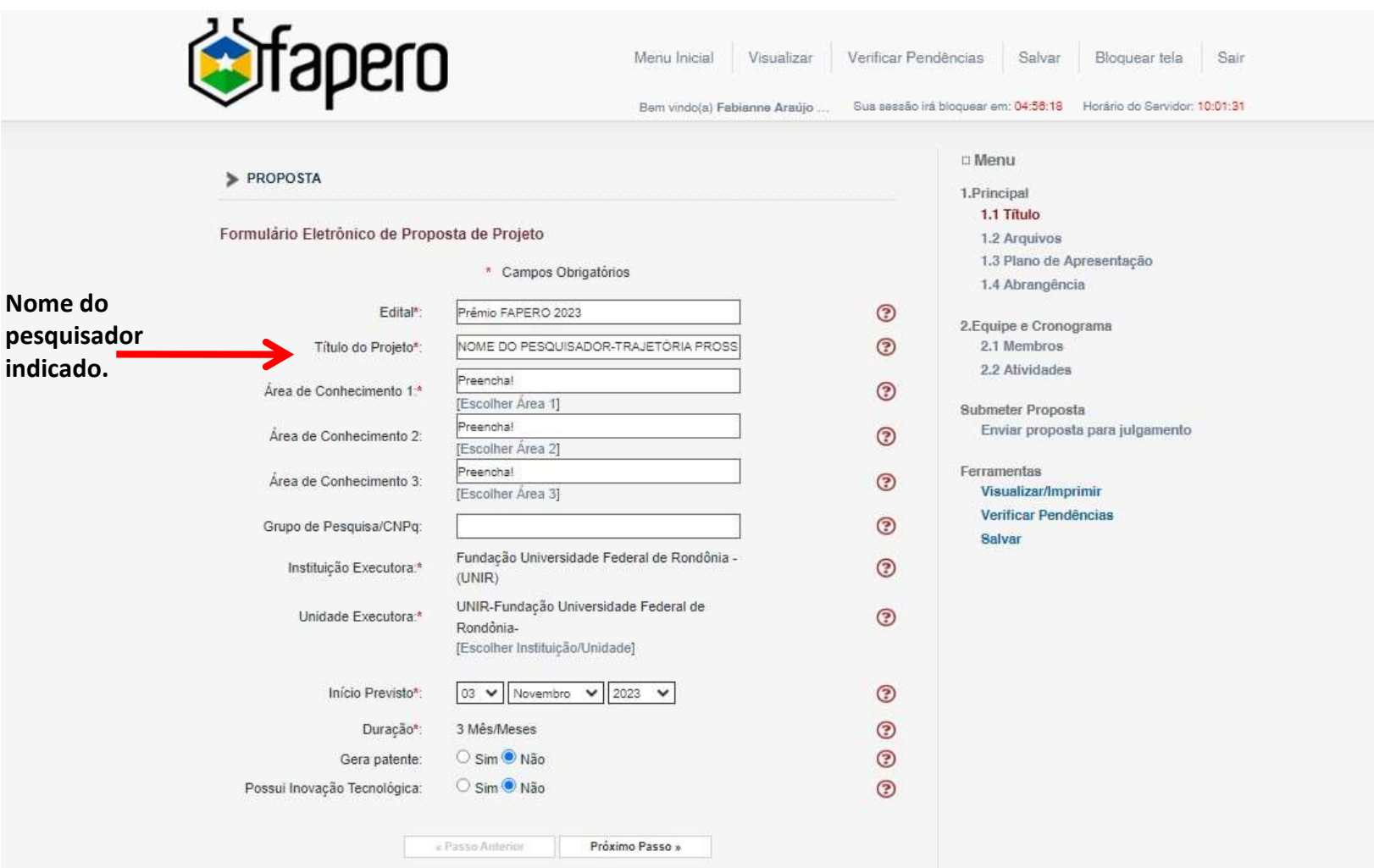

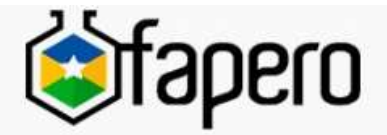

Bem vindo(a) Fabianne Araújo ...

Sua sessão irá bloquear em: 04:59:52 Horário do Servidor: 09:28:30

> ARQUIVOS

Download de Arquivos

Faça o download dos arquivos abaixo, preencha-o corretamente e depois anexe-o utilizando a área de Envio de Arquivos. Se necessário converta-o para o formato PDF antes de anexá-lo.

#### Arquivos

- Curriculo Lattes Curriculo Lattes
- · (Sem Modelo) Descrição trajetória profissional e Reportagem (comunicação) Descrição trajetória todas as categorias/reportagem - categoria comunicação

#### Envio de Documentos Pessoais

Para enviar os Documentos Pessoais solicitados neste Edital() anexe-os utilizando a área de Envio de Documentos Pessoais. É necessário que o Documento esteja no formato PDF antes de anexá-lo. Se o Documento Pessoal solicitado foi enviado anteriormente pela Área do Pesquisador ou durante o preechimento de outra proposta, ele está listado na tabela Arquivos e não há necessidade de enviar novamente.

#### Envio de Arquivos

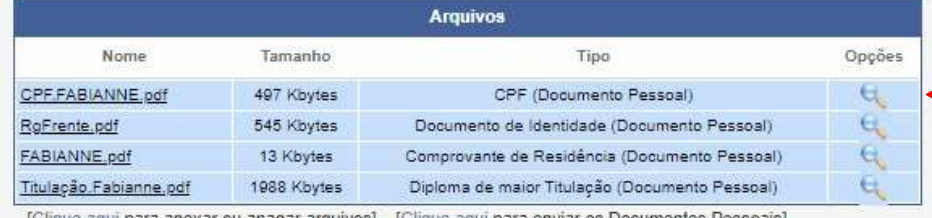

[Clique aqui para anexar ou apagar arquivos] [Clique aqui para enviar os Documentos Pessoais]

« Passo Anterior

Próximo Passo »

## 1.Principal 1.1 Titulo

**El Menu** 

## 1.2 Arquivos

1.3 Plano de Apresentação

1.4 Abrangência

2. Equipe e Cronograma 2.1 Membros 2.2 Atividades

Submeter Proposta Enviar proposta para julgamento

### Ferramentas

Visualizar/Imprimir Verificar Pendências Salvar

> Currículo Lattes e PDF contendo a descrição da trajetória profissional do pesquisador indicado.

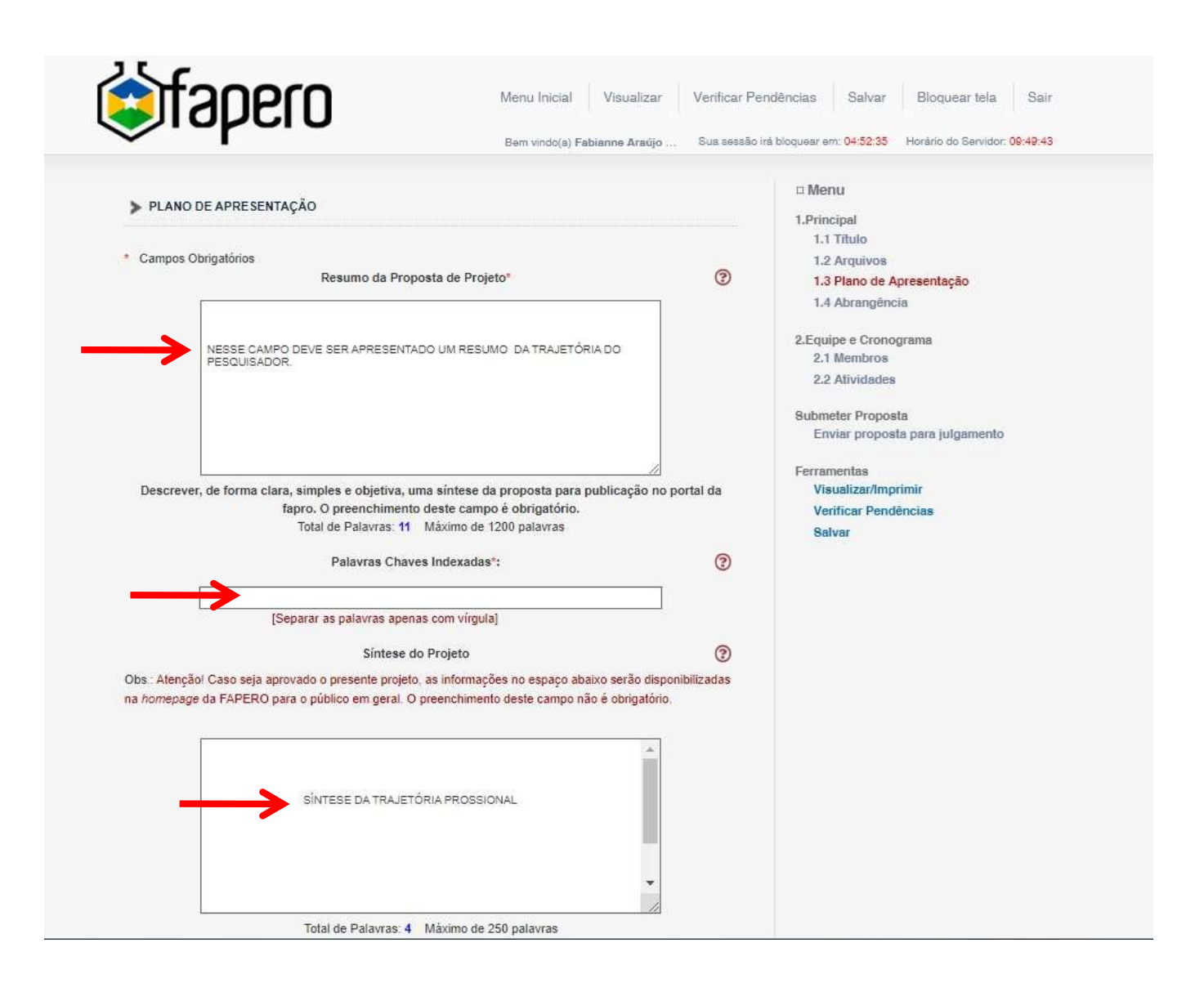

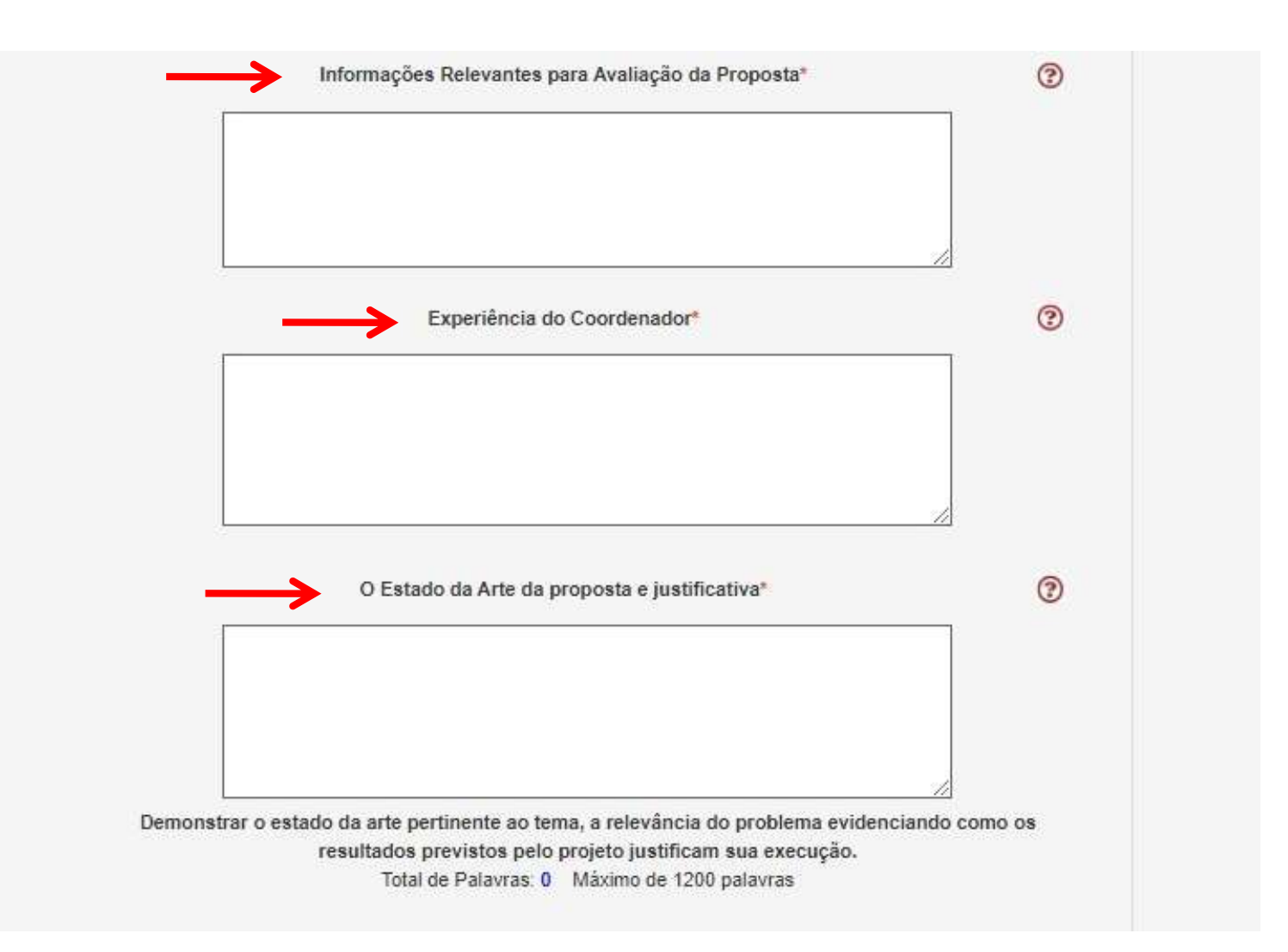

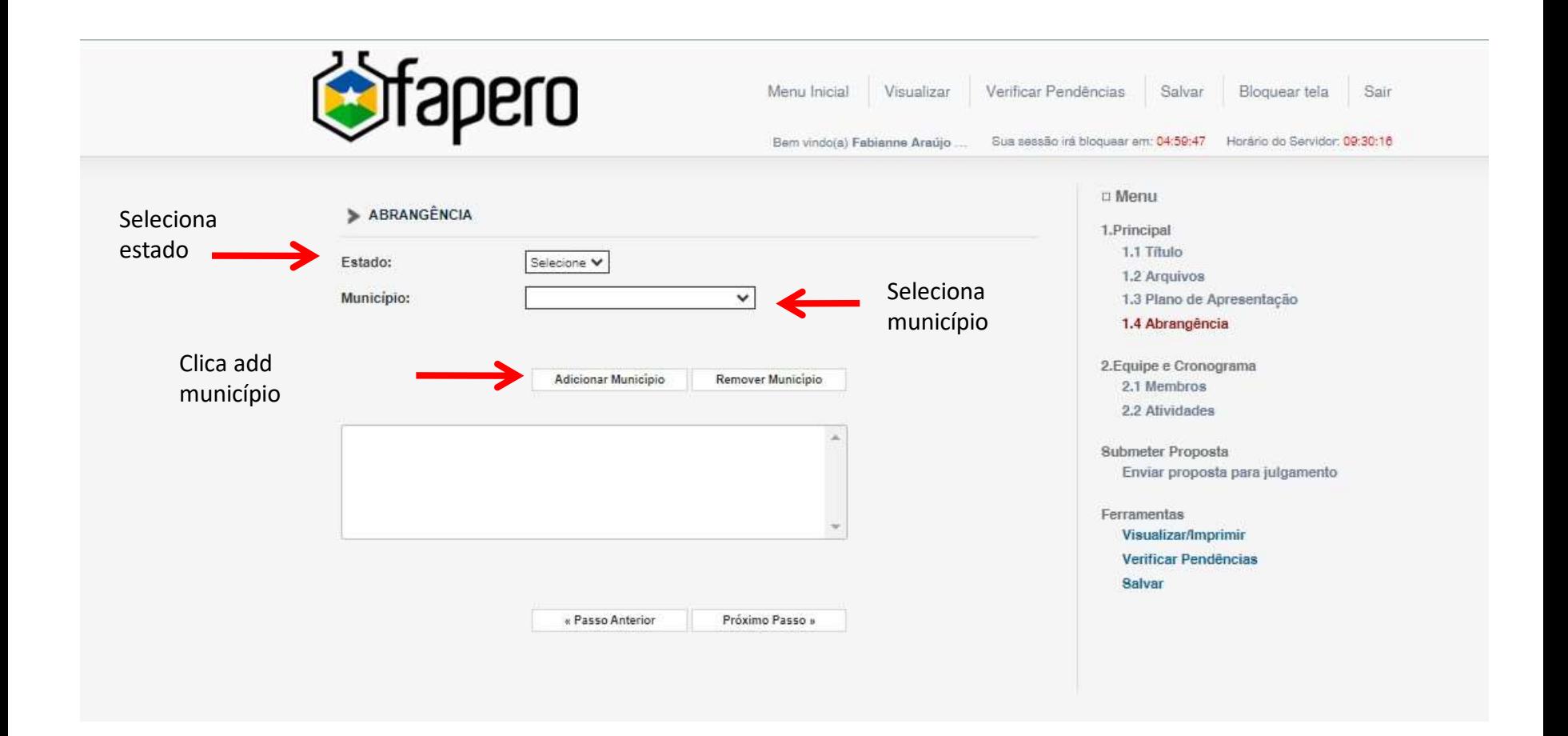

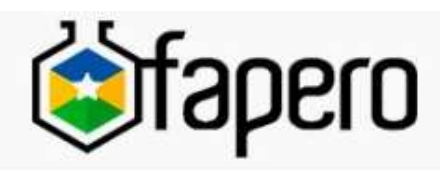

Menu Inicial Visualizar

Bem vindo(a) Fabianne Araújo ...

Verificar Pendências

 $\odot$ 

Salvar

Bloquear tela S

Sua sessão irá bloquear em: 04:58:55 Horário do Sarvidor: 09:31

EQUIPE E CRONOGRAMA

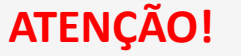

ATENÇÃO! Não é obrigatório vincular os futuros bolsistas nesta etapa de elaboração. A solicitação de bolsas será um processo que ocorrerá após a aprovação da proposta.

Todos os membros da equipe devem aceitar o convite de participação no projeto. Para isso, devem entrar na sua área restrita do SIGFAPERO e aceitar o convite.

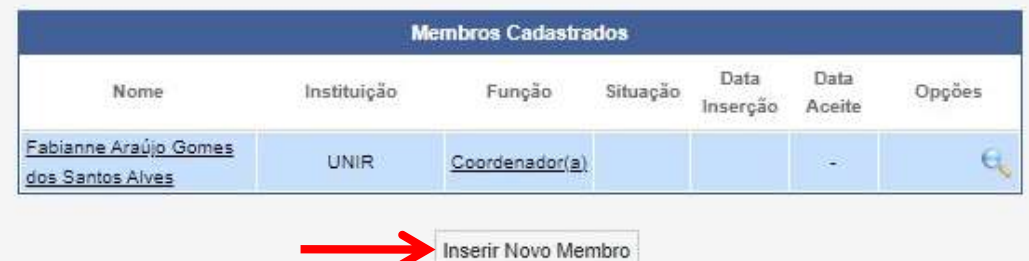

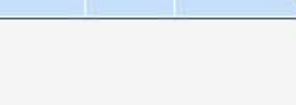

Obs. Nesse campo deve ser inserido o candidato (pesquisador) para que o mesmo aceite sua indicação.

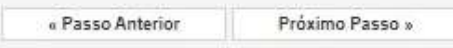

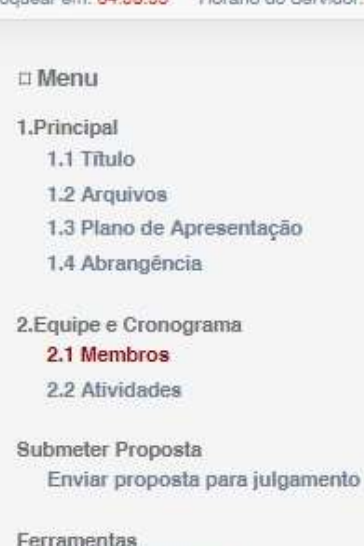

Visualizar/Imprimir Verificar Pendências Salvar

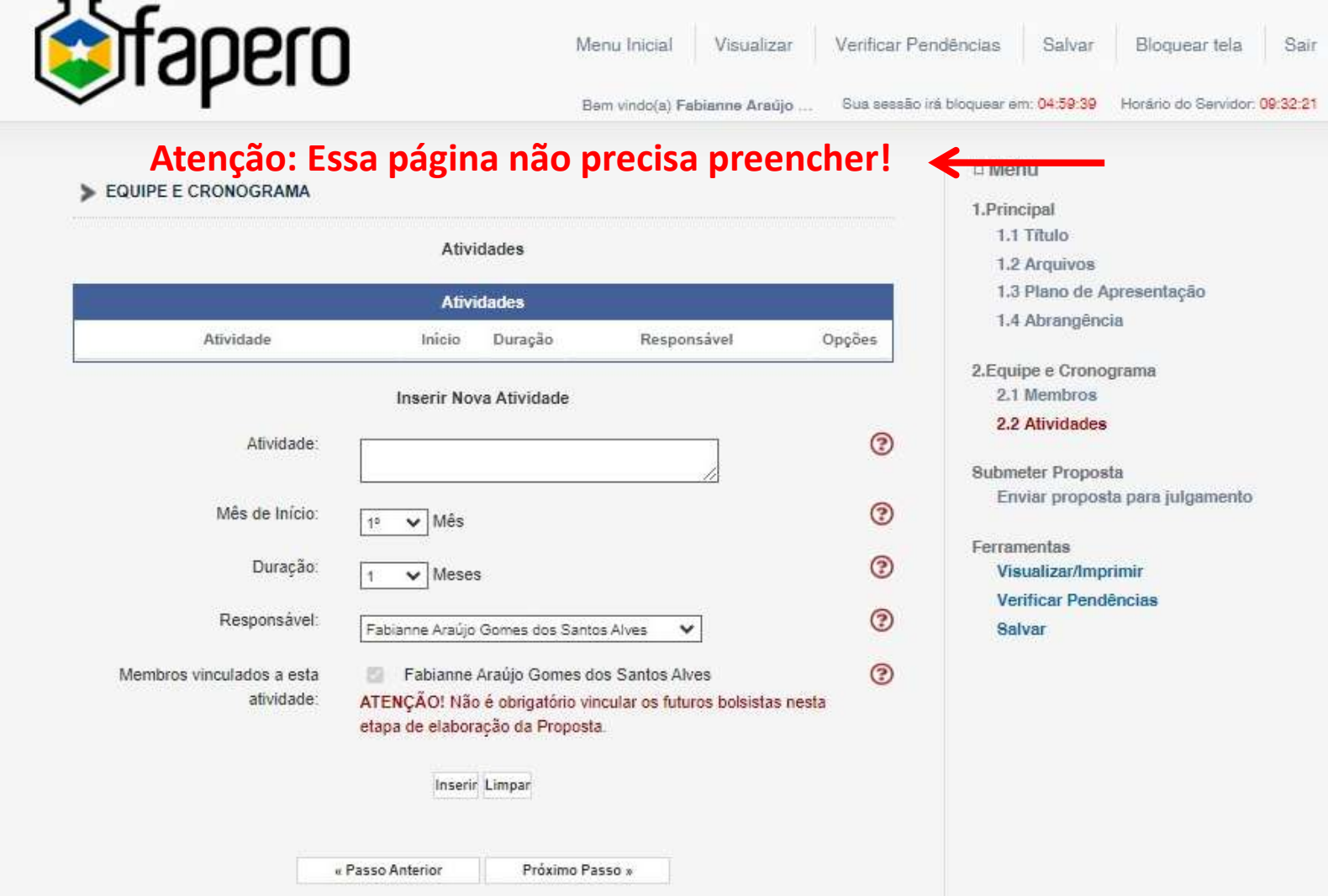